HOW TO #1(230223):

Thema : Hinzufügen der Elreha Bedienungsanleitungen auf den Home Bildschirm beim iPhone

- ➢ Öffnen Sie in "Safari" die Website https://elreha.de/technische-handbucher-archiv
- Tippen Sie in der unteren Bildschirmhälfte auf den "Teilen" Button
- In dem dem sich öffnenden Menü, navigieren Sie bitte nach unten zu "Zum Home Bildschirm" und bestätigen Sie diese Option
- **Danach bestätigen sie die Auswahl mit "Hinzufügen"**

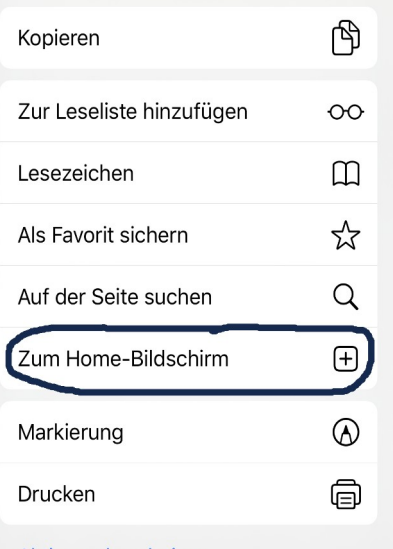

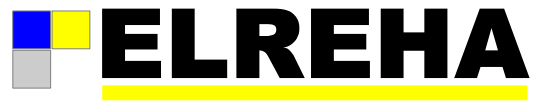

HOW TO #2(20200127):

Thema : Hinzufügen der Elreha Bedienungsanleitungen bei Android Handys

➢ Hierzu steht ihnen im Google Store eine entsprechende APP zu Verfügung.

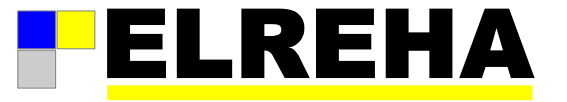